# KAON KCF-B3000HCO

## Prijímač digitálnej káblovej televízie vo vysokom rozlíšení Osobný videorekordér

# NÁVOD NA POUŽITIE

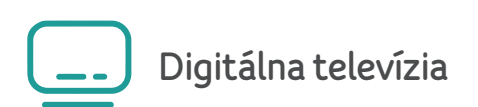

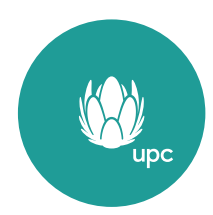

# DÔLEŽITÉ BEZPEČNOSTNÉ POKYNY

#### Bezpečnostné upozornenie

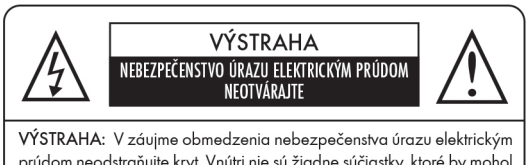

prúdom neodstraňujte kryt. Vnútri nie sú žiadne súčiastky, ktoré by mohol používateľ opraviť. Servis prenechajte kvalifikovanému technikovi.

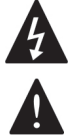

Tento symbol upozorňuje na nebezpečné napätie vnútri prístroja, ktoré môže spôsobiť úraz elektrickým prúdom.

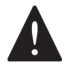

Tento symbol upozorňuje na pokyny na používanie a údržbu v sprievodnej literatúre k produktu.

Pred použitím výrobku si pozorne prečítajte túto príručku. Nižšie uvedené výstrahy obsahujú dôležité informácie týkajúce sa bezpečnosti a sú rozdelené do nasledujúcich kategórií: Nebezpečenstvo, Varovanie a Upozornenie. Spoločnosť nenesie žiadnu zodpovednosť za nehody či škody vyplývajúce z nesprávneho zaobchádzania na strane používateľa.

# Nebezpečenstvo

#### V prípade chybného zaobchádzania s produktom zo strany používateľa hrozí riziko smrti či vážneho zranenia.

- Napájací kábel zapájajte výhradne do zásuviek striedavého prúdu zodpovedajúcich špecifikáciám používateľskej príručky či špecifikáciám výrobku. Ak je napájací kábel zapojený do zásuvky striedavého prúdu, ktorá nezodpovedá špecifikáciám, môže dôjsť k požiaru alebo úrazu elektrickým prúdom.
- Výrobok nesmie byť vystavený pôsobeniu vody ani iných tekutín akéhokoľvek druhu, ani kvapkaniu či rozstrekovaniu. Dôsledkom by mohol vzniknúť požiar alebo úraz elektrickým prúdom.
- Na napájací kábel neklaďte ťažké predmety vrátane samotného výrobku. V prípade poškodenia môže prísť k požiaru alebo úrazu elektrickým prúdom.
- Na hornú časť výrobku neklaďte kovové predmety. V prípade pádu kovových predmetov do výrobku môže dôjsť k požiaru alebo úrazu elektrickým prúdom.
- Sami výrobok neopravujte, nedemontujte ani neupravujte. Mohlo by prísť k požiaru alebo úrazu elektrickým prúdom. V prípade potreby kontroly vnútra alebo vykonania údržby sa obráťte na svoje servisné stredisko alebo predajcu.
- Neblokujte ani nezakrývajte žiadny z ventilačných otvorov. V dôsledku prehriatia by mohlo prísť k požiaru.
- Počas búrky výrobok vypnite a vytiahnite napájací kábel zo zásuvky. V opačnom prípade môže prísť k požiaru alebo úrazu elektrickým prúdom.
- Počas búrky vytiahnite čo najskôr kábel antény zo zástrčky antény. V opačnom prípade môže prísť k požiaru alebo úrazu elektrickým prúdom.
- Výrobok chráňte pred pádom (napríklad neklaďte ho na miesto, odkiaľ by mohol spadnúť) ani ho nevystavujte nárazom. Mohlo by prísť k poškodeniu výrobku. V prípade poškodenia výrobok vypnite a vytiahnite napájací kábel zo zástrčky. V opačnom prípade by mohlo prísť k požiaru alebo úrazu elektrickým prúdom.
- Mokrými rukami sa nikdy nedotýkajte napájacieho kábla. Dôsledkom by mohol byť úraz elektrickým prúdom.

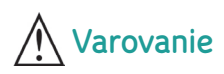

#### V prípade chybného zaobchádzania s výrobkom si môže používateľ spôsobiť ľahšie alebo vážne zranenie. Hrozí i vznik škôd alebo strát na majetku používateľa.

- Výrobok nesmie byť vystavený pôsobeniu vody či kvapalín. V prípade, že je výrobok vystavený kvapkajúcej alebo striekajúcej kvapaline, môže to spôsobiť neopraviteľné poškodenie.
- Sami výrobok neopravujte, nedemontujte ani neupravujte. Mohlo by dôjsť k vážnemu poškodeniu, niekedy neopraviteľnému.
- Počas búrky výrobok čo najrýchlejšie vypnite a napájací kábel vytiahnite zo zásuvky. Mohlo by prísť k poškodeniu výrobku.
- Počas búrky vytiahnite čo najskôr kábel antény zo zástrčky antény. V opačnom prípade by mohlo prísť k poškodeniu výrobku.
- V dôsledku otrasu, úderu blesku alebo výpadku elektrickej energie by mohlo prísť k strate dát zaznamenaných na pevnom disku.

Používateľ je povinný svoje dáta zálohovať a spoločnosť nenesie žiadnu zodpovednosť v prípade, že tak neučiní.

# Upozornenie

#### V prípade chybného zaobchádzania môže prísť ku vzniku menších škôd.

- V prípade znečistenia výrobku ho opatrne očistite mäkkou látkou alebo uterákom. Nikdy nepoužívajte chemické rozpúšťadlá, ako je benzén, riedidlo, acetón ani iné rozpúšťadlá. Môže prísť k zmene farby povrchu výrobku a odlupovaniu farby.
- Výrobok neumiestňujte na nasledovné miesta ani ho nevystavujte nasledujúcim situáciám. V takom prípade by mohli vzniknúť problémy.
	- na príliš teplé alebo príliš chladné miesta,
	- na miesta s vysokou vlhkosťou,
	- na miesta s príliš vysokými teplotami, napríklad ku klimatizácii alebo kúreniu,
	- na miesta, kde sa usadzuje prach či sadze,
	- do uzavretých priestorov, z ktorých nemôže unikať teplo,
	- na miesta, kde je výrobok vystavený priamemu slnečnému žiareniu.
- V prípade, že výrobok dlhší čas nepoužívate, zariadenie vypnite a napájací kábel vytiahnite zo zástrčky.
- Na výrobok neklaďte ťažké predmety. Mohlo by prísť k poškodeniu alebo vzniku škody.
- V prípade, že dôjde k takému vážnemu poškodeniu výrobku, ktoré nie je možné opraviť, alebo ak výrobok prestal fungovať úplne, riadne ho zlikvidujte v súlade s miestnymi zákonmi či nariadeniami platnými vo vašej oblasti.

#### Likvidácia

Batérie a obalové materiály nepatria do bežného domového odpadu. Batérie je nutné odovzdať na zbernom mieste. Samostatnou likvidáciou obalových materiálov chránite životné prostredie.

#### Likvidácia starých elektrických a elektronických zariadení.

#### (platí v Európskej únii a ďalších európskych krajinách so systémami oddeleného zberu odpadu)

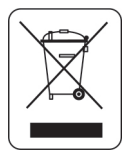

Tento symbol na výrobku alebo na obale upozorňuje, že výrobok nepatrí do bežného domového odpadu. Namiesto toho ho odovzdajte na na to určené zberné miesto, ktoré zaisťuje recykláciu elektrických a elektronických zariadení. Zaistením správnej likvidácie výrobku zabránite možným negatívnym dopadom na životné prostredie a ľudské zdravie, ktoré by hrozilo pri nesprávnej likvidácií výrobku. Recyklovaním materiálov pomôžete zachovať cenné prírodné zdroje. Podrobnejšie informácie o likvidácii produktu poskytne váš miestny úrad, prevádzkovateľ odvozu odpadu alebo obchod, kde ste produkt zakúpili.

#### OBSAH

## 1. Úvod

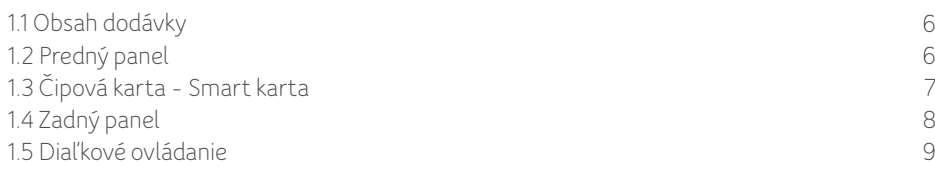

## 2. Uvedenie do prevádzky

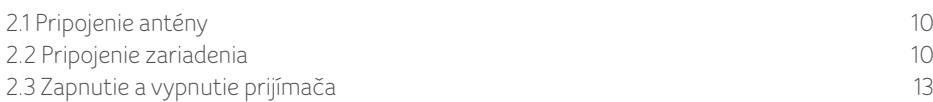

## 3. Jednoduchá inštalácia

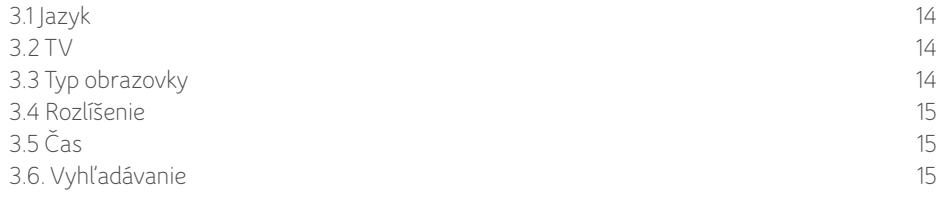

## 4. Základné funkcie

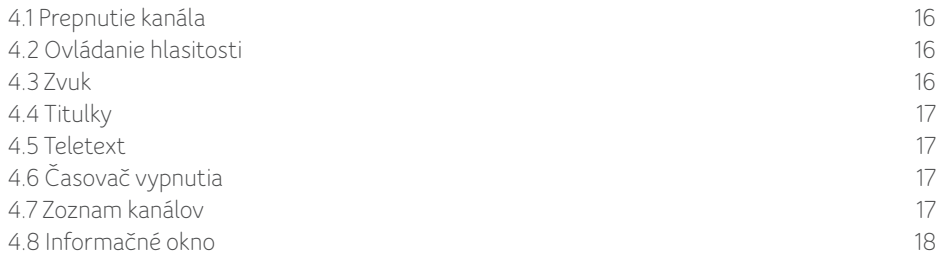

#### 5. Sprievodca ponukou

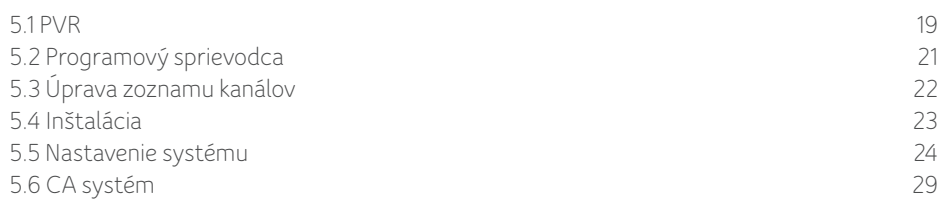

## 6. Sprievodca DVR

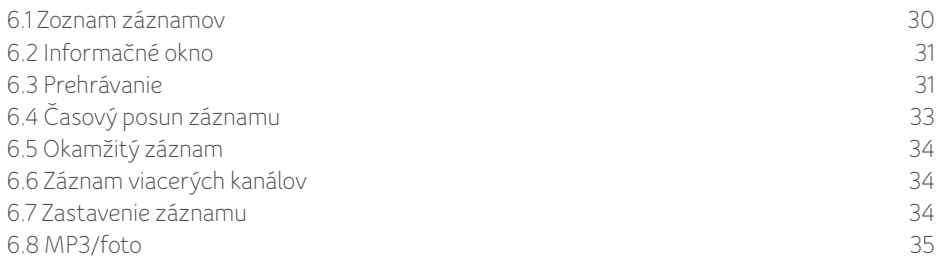

#### 7. Ostatné

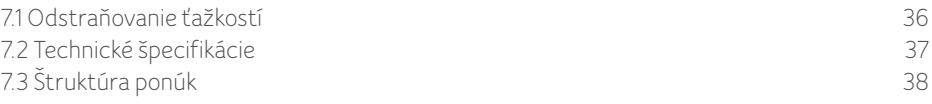

# **1.** ÚVOD

## 1.1 Obsah dodávky

Uistite sa, že s vaším prijímačom bolo dodané nasledujúce príslušenstvo.

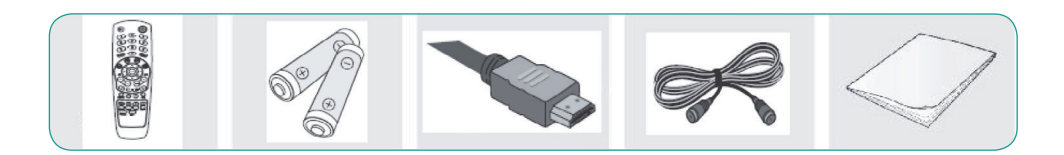

## 1.2 Predný panel

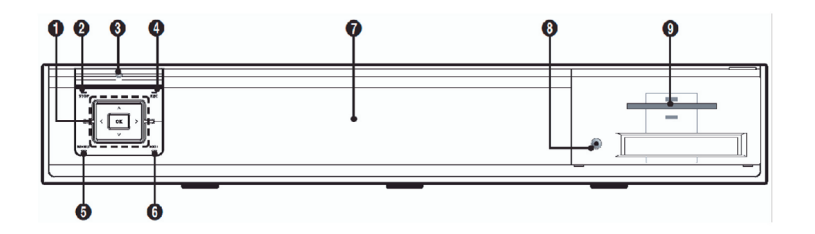

- 1 ▲/▼ **Kanál (Program)** Stlačením zmeníte kanál alebo vyberiete položku ponuky. - Hlasitosť - Stlačením nastavíte hlasitosť alebo vyberiete položku ponuky. OK - Stlačením vyberiete ponuku alebo potvrdíte zvolenú operáciu.
- STOP Stlačením tlačidla zastavíte prehrávanie alebo záznam. **2**
- STANDBY (Zapojenie) Stlačením zapnete alebo vypnete prijímač. **3**
- REC- Stlačením zaznamenáte program. **4**
- 5) MENU Stlačením zobrazíte hlavnú ponuku na obrazovke alebo sa vrátite na predchádzajúcu ponuku.
- EXIT Stlačením opustíte a vrátite sa na predchádzajúcu ponuku alebo obrazovku. **6**
- 7 Okno zobrazenia Zobrazuje aktuálny stav, napríklad kanál, čas alebo správy.
- V-formát Stlačením zmeníte rozlíšenie obrazu HD (1080i/východiskový, 720p, 576p) **8**
- 9 **Slot čipovej karty** Zasuňte čipovú kartu.

*Vzhľad prednej strany prístroja môže byť bez upozornenia zmenený.*

## 1.3 Čipová karta - Smart karta

#### **Výstraha!**

**Až do dokončenia všetkých zapojení nezapájajte hlavný elektrický napájací kábel!**

#### Zasunutie čipovej karty

Čipová karta vyzerá ako kreditná karta a oprávňuje na sledovanie a počúvanie všetkých kanálov, ktorých príjem ste si zaregistrovali. Slot čipovej karty v prijímači je možné používať výhradne na čipové karty.

- 1. Otvorte pravý predný kryt čelného panela prijímača.
- 2. Čipovú kartu držte horizontálne s elektronickým čipom (malý štvorec zlatej farby) smerom hore.
- 3. Čipovú kartu zasuňte do horného slotu.

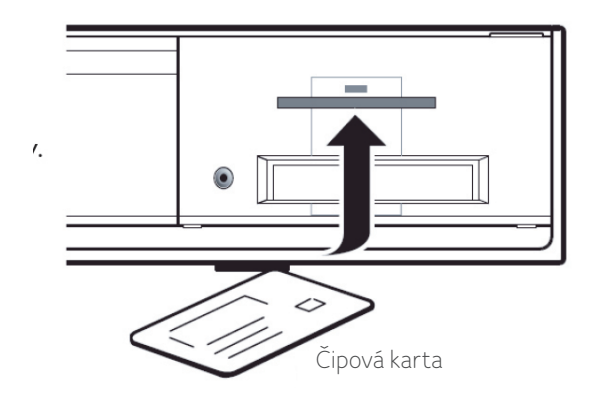

#### 1.4 Zadný panel

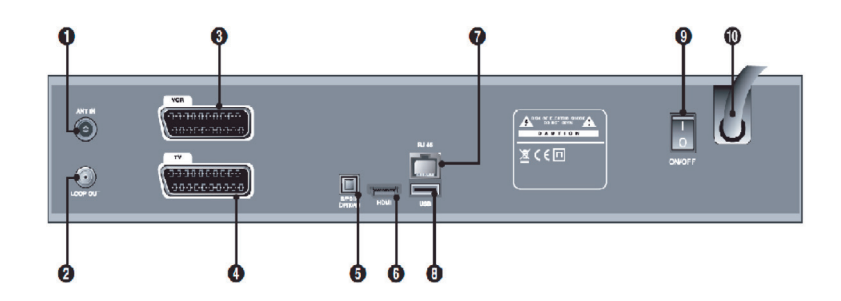

- ANT IN Slúži na pripojenie signálu CATV.
- LOOP OUT Pripojenie ďalšieho prijímača.
- VCR (SCART) Pripojíte videorekordér pomocou kábla SCART.
- TV (SCART) Pripojíte televízor pomocou kábla SCART.
- **S/PDIF (OPTICAL)** Pripojenie výstupu digitálneho zosilňovača.
- 6) HDMI/DVI Káblom HDMI pripojíte tento konektor a konektor HDMI vášho televízora na dosiahnutie vyššej kvality obrazu.
- RJ45 Pripojenie LAN, iba na servisné účely.
- USB Káblom USB pripojíte USB pamäť.
- 9 ON/OFF (Vypínač) Zapnutie alebo vypnutie prijímača.
- Vstup zapojenie 90 250V str., 50/60 Hz.

*Vzhľad zadnej strany prístroja môže byť bez upozornenia zmenený.*

#### 1.5 Diaľkové ovládanie

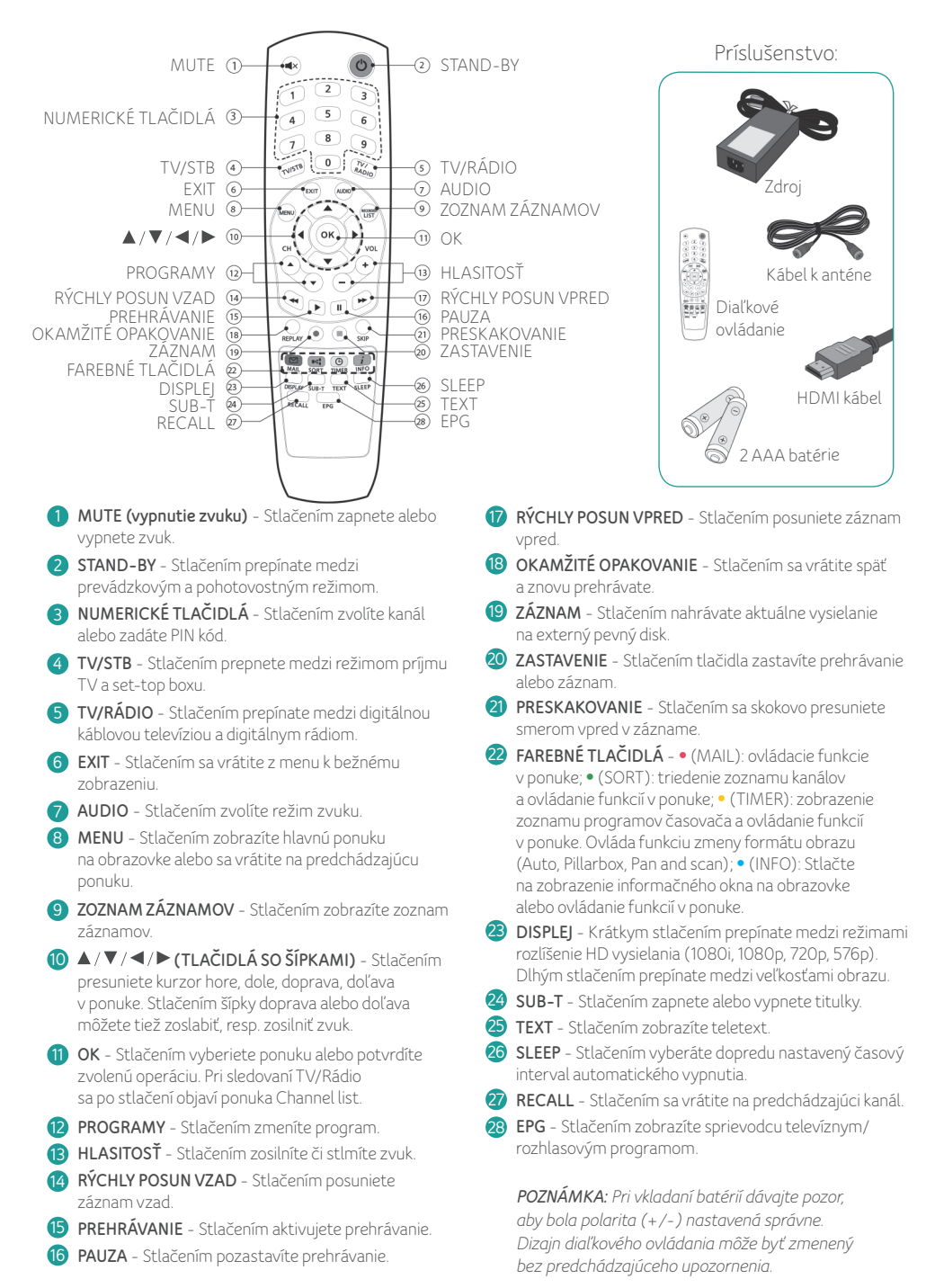

# **2.** UVEDENIE DO PREVÁDZKY

Existuje niekoľko variantov zapojenia prijímača k vášmu televízoru, videorekordéru alebo hi-fi systému. Pri nastavení systému najlepšie zodpovedajúcemu vašim požiadavkám požiadajte o pomoc svojho dodávateľa.

#### 2.1 Pripojenie antény

Pripojte kábel antény (kábel RF) z káblového systému do zásuvky ANT IN prijímača. Pripojte anténny kábel ku konektorom LOOP OUT a ANT IN TV prijímača.

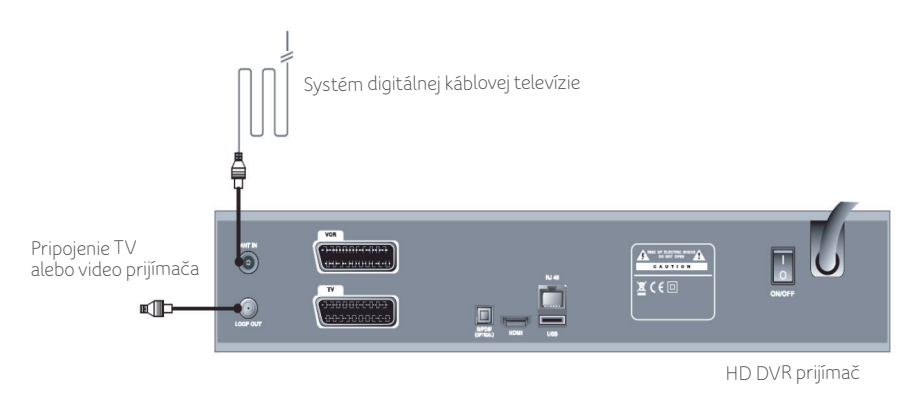

#### 2.2 Pripojenie zariadenia

## 2.2.1 Pripojenie TV (konektor SCART/AV)

Prijímač pripojte k televízoru pomocou konektora SCART alebo VIDEO/AUDIO, ak je na to váš televízor vybavený.

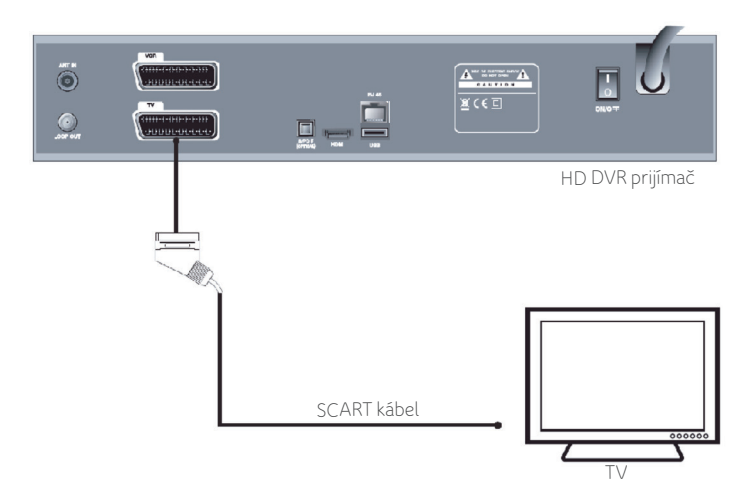

#### 2.2.2 Pripojenie TV (konektor HDMI)

Prijímač pripojte k televízoru pomocou HDMI konektora, ak je na to váš televízor vybavený.

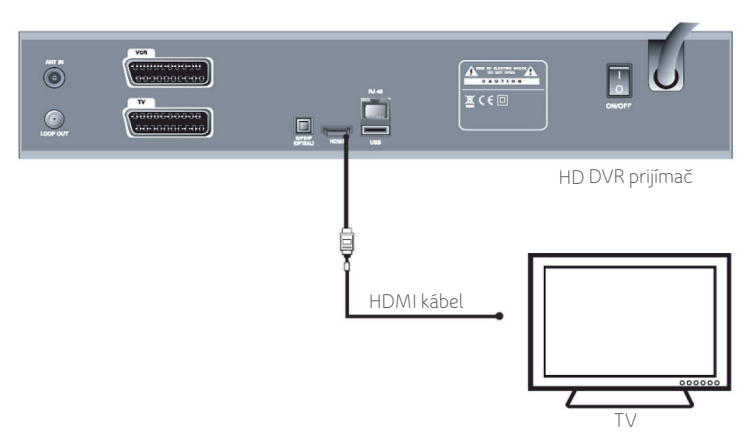

*HDMI, čiže multimediálne rozhranie s vysokým rozlíšením, je rozhranie najnovšej generácie umožňujúce prenos digitálneho zvukového signálu a videosignálu pomocou jediného kábla bez komprimácie. Multimediálne rozhranie je presnejší názov najmä preto, že umožňuje niekoľko kanálov digitálneho zvuku (5.1 kanálov). V prípade pripojenia prostredníctvom HDMI nemusíte zapájať zvukové káble. Zvukové káble musíte zapojiť, iba ak sa pripájate prostredníctvom HDMI/DVI.*

## 2.2.3 Pripojenie videorekordéra

Pripojte prijímač k videorekordéru pomocou konektoru SCART, ak je na to váš videorekordér vybavený.

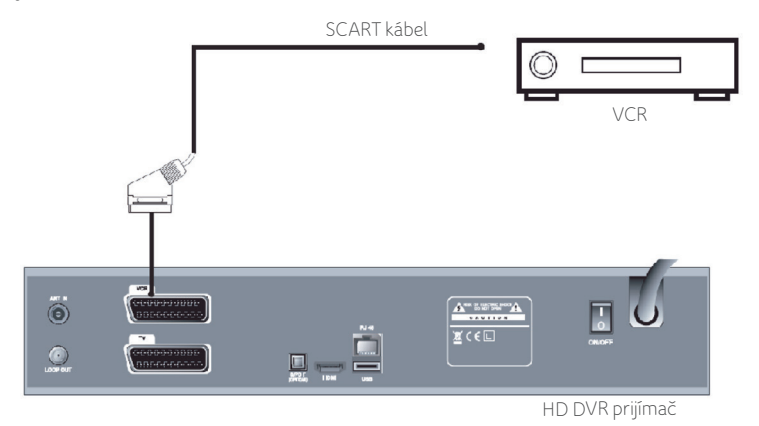

### 2.2.4 Pripojenie audiosystému

Pripojte prijímač k digitálnemu zosilňovaču optickým káblom S/PDIF na dosiahnutie vyššej kvality zvuku.

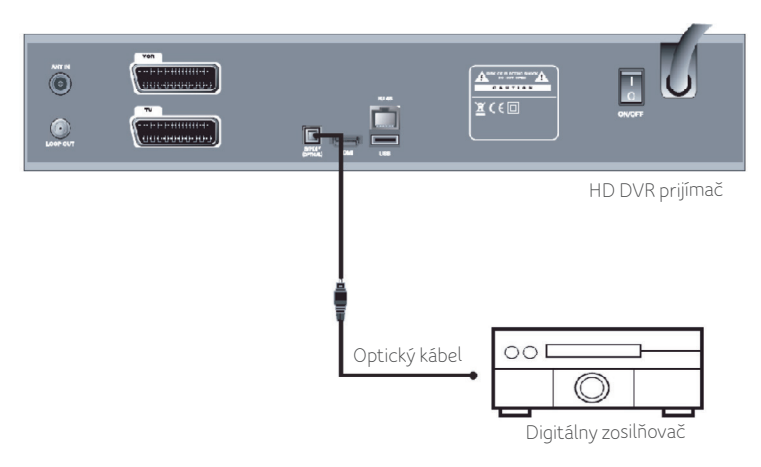

#### 2.2.5 Priechodný konektor

Ak máte iný digitálny prijímač a chcete ho pripojiť k rovnakému anténnemu káblu, môžete ho zapojiť na priechodný konektor. Jeden koniec koaxiálneho kábla pripojte k výstupu LOOP OUT na prijímači a druhý koniec pripojte k vstupu ANT IN na vašom druhom prijímači, video alebo DVD rekordéri alebo TV prijímači.

## 2.3 Zapnutie a vypnutie prijímača

#### Zapnutie:

- - Zapojte napájací kábel prijímača do elektrickej zásuvky. **1**
	- Zapnite prijímač spínačom na zadnej strane. **2**
	- 3 Stlačte tlačidlo **STANDBY** na prednej strane prijímača alebo na diaľkovom ovládači.

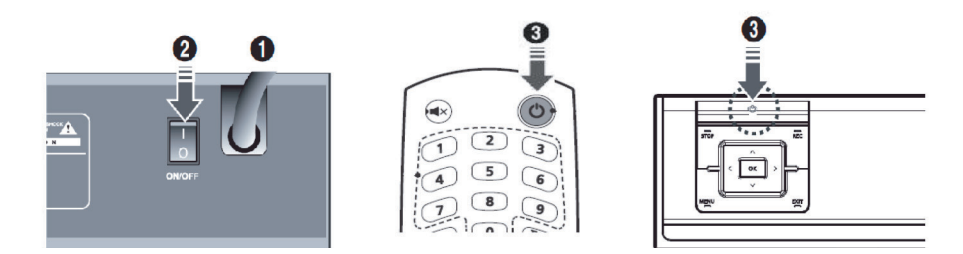

## Vypnutie:

Znovu stlačte tlačidlo STANDBY, prijímač zobrazí Off (Vypnuté).

# **3.** JEDNODUCHÁ INŠTALÁCIA

Skôr ako budete môcť sledovať televíziu alebo rozhlasový program, musíte vykonať inštaláciu. Preto, keď svoj systém po prvýkrát zapojíte do zásuvky, uvidíte iba ponuku Easy Installation (Jednoduchá inštalácia). Jednoduchá inštalácia vám ponúka možnosť voľby niekoľko rôznych jazykov, nastavenie času a vyhľadávanie kanálov.

## 3.1 Jazyk

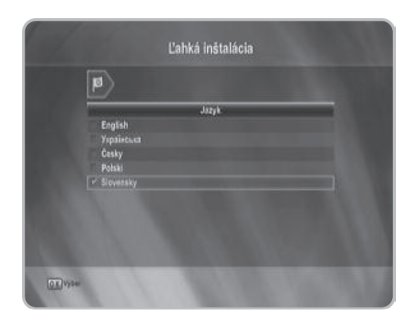

Prvou možnosťou ponuky Easy Installation (Jednoduchá inštalácia) je výber požadovaného jazyka ponúk, zvuku alebo titulkov. Stlačením tlačidla ▲/▼ vyberte požadovanú možnosť a potom stlačením tlačidla OK prepnite jazyk.

● Jazyk ponúk, zvuku alebo titulov sa zmení na vybraný jazyk.

V prípade potreby zadania Input CA PIN Code je potrebné zadať PIN kód 1234.

# **Váhká inětalácia**  $\overline{a}$

Môžete nastaviť pomer strán obrazu televízora. Stlačením tlačidla ▲/▼ vyberte požadovanú možnosť a potom stlačte tlačidlo OK.

• Ak máte televízor s pomerom strán obrazu 4 : 3, vyberte 4 : 3 TV, a ak máte televízor s pomerom strán obrazu 16 : 9, vyberte 16 : 9 TV.

## 3.3 Typ obrazovky

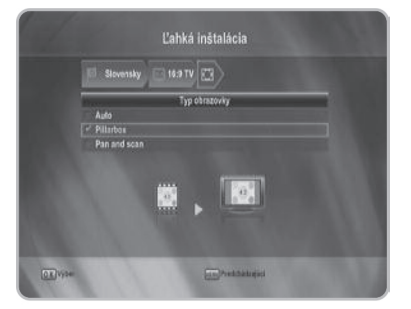

Môžete si vybrať formát zobrazovania v závislosti od pomeru strán televízora.

Stlačením tlačidla ▲/▼ vyberte požadovanú možnosť a potom stlačte tlačidlo OK.

4 : 3 TV - Auto (Automaticky), Letterbox (Prispôsobiť na šírku), **Center cut** (Stredový výrez)

16 : 9 TV - Auto (Automaticky), Pillarbox (Prispôsobiť na výšku), Pan and scan (Posun do strán)

#### 3.4 Rozlíšenie

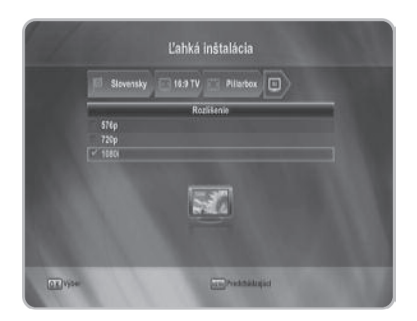

Prijímač podporuje niekoľko rozlíšení videa (576p, 720p a 1080i). Stlačením tlačidla ▲/▼ vyberte požadovanú možnosť a potom stlačte tlačidlo OK.

# 3.5 Čas

Čas sa nastavuje iba automaticky.

## 3.6 Vyhľadávanie

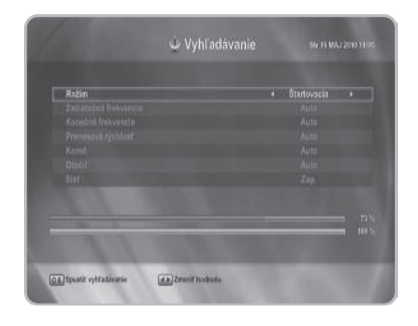

*Viac informácií pozri sekcia 5.4 Inštalácia.*

Kanály môžete vyhľadávať v automatickom alebo manuálnom režime. Počkajte na dokončenie vyhľadávania kanálov.

- 1 Stlačením tlačidla </a>
Homing (Štartovacie), Auto (Automatické), Manual (Manuálne) alebo Network ID (ID siete).
- Stlačením tlačidla ▲/▼ vyberte požadovanú **2** možnosť a potom nastavte stlačením tlačidla **E** / ► číslice

# **4.** ZÁKLADNÉ FUNKCIE

## 4.1 Prepnutie kanála

Po naladení všetkých televíznych kanálov uvidíte pri každej zmene kanála informačný prúžok. Aktuálny kanál môžete zmeniť jedným z nižšie uvedených postupov:

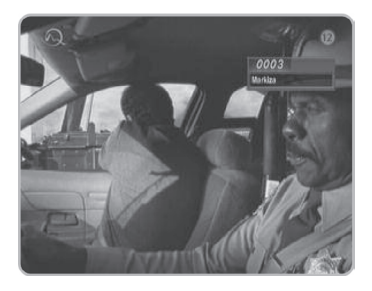

#### 4.2 Ovládanie hlasitosti

- Kanál môžete prepnúť stlačením tlačidla CH +/ alebo zadať požadované číslo kanála pomocou číselných tlačidiel (0 – 9).
- Stlačením RECAL sa vrátite na predchádzajúci kanál.
- ●Na prepínanie medzi zoznamom TV kanálov a zoznamom rozhlasových staníc stlačte tlačidlo TV/RADIO.
- Kanál môžete prepnúť pomocou pruhu kanálov, zoznamu kanálov alebo programového sprievodcu.

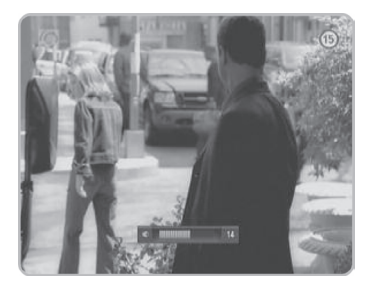

- Stlačením tlačidla VOL +/- nastavíte hlasitosť. Zobrazí sa pruh hlasitosti.
- Stlačením tlačidla vypnutie zvuku dočasne vypnete zvuk. Zvuk znovu zapnete ďalším stlačením tlačidla vypnutie zvuku alebo tlačidlami VOL +/-.

## 4.3 Zvuk

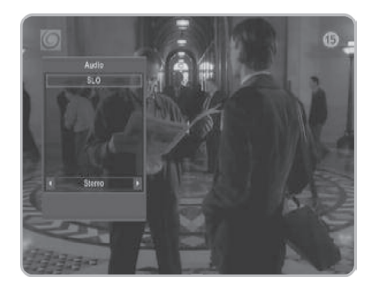

Ak je aktuálny program k dispozícii vo viacerých jazykoch, môžete vybrať jazyk, ktorý chcete počúvať.

- Stlačením tlačidla AUDIO zobrazíte ponuku zvuku. **1**
- Stlačením tlačidla▲/▼vyberte požadovaný jazyk **2** zvuku a potom stlačte tlačidlo OK.
- **3** Stlačením tlačidla </a> />
vyberte výstup zvuku Mono (Monofónny), Left (Ľavý), Right (Pravý) alebo Stereo (Stereofónny).

*V režime ponuky nastavenia systému môžete zmeniť pôvodný jazyk zvuku.*

#### 4.4 Titulky

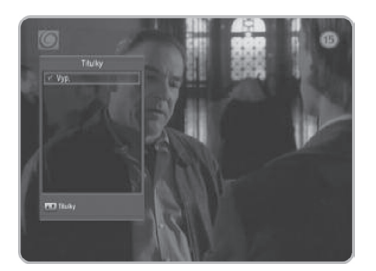

#### 4.5 Teletext

100J JOJTEXT st 12.05, 14:39-18

## 4.6 Časovač vypnutia

Ak aktuálny program ponúka titulky, môžete vybrať jazyk zobrazovaných titulkov.

- Stlačením tlačidla SUB-T zobrazíte ponuku titulkov. **1**
- Stlačením tlačidla▲/▼vyberte požadovaný jazyk **2** titulkov a potom stlačte tlačidlo OK.
- Zobrazia sa titulky.

Ak aktuálny program ponúka teletext, môžete ho sledovať. Stlačte tlačidlo TEXT. Zobrazí sa teletext.

● Teletext je dostupný len v prípade, ak ho ponúka vysielateľ.

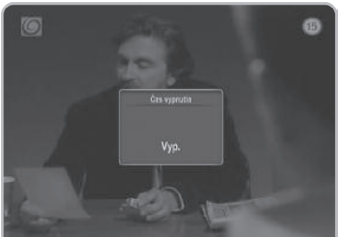

Môžete nastaviť časový interval 10 až 90 minút, po uplynutí ktorého sa prijímač automaticky prepne do pohotovostného režimu.

Opakovaným stlačením tlačidla SLEEP vyberte interval (Off (vypnuté)) až 90 minút.

#### 4.7 Zoznam kanálov

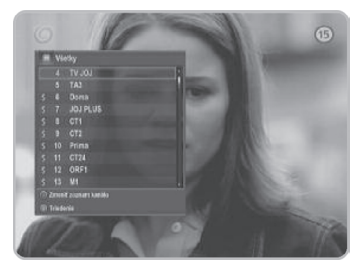

- Ak v priebehu sledovania programu stlačíte tlačidlo **1** OK, zobrazí sa jednoduchý zoznam kanálov.
- Stlačením tlačidla▲/▼vyberte požadovaný kanál **2** a potom stlačte tlačidlo OK.
- Na prepínanie medzi zoznamom TV kanálov **3** a zoznamom rozhlasových staníc stlačte tlačidlo TV/RADIO.

#### Postup získania triedeného zoznamu kanálov:

- Stlačte tlačidlo na zobrazenie triedeného **1** zoznamu kanálov.
- Stlačením tlačidla▲/▼vyberte požadovaný **2** triedený zoznam a potom stlačte tlačidlo OK.

#### 4.8 Informačné okno

Ak v priebehu sledovania programu stlačíte modré tlačidlo  $\boldsymbol{i}$ , zobrazí sa informačné okno.

- Stlačením tlačidla ▲/▼ vyberte požadovaný kanál a potom stlačte tlačidlo OK.
- · Stlačením tlačidla < /> zobrazíte informácie o predchádzajúcom alebo nasledujúcom programe.
- Stlačením modrého tlačidla zobrazíte informácie o programe.

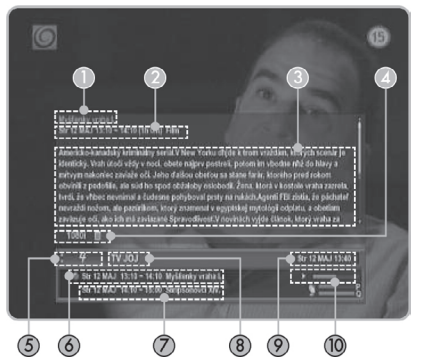

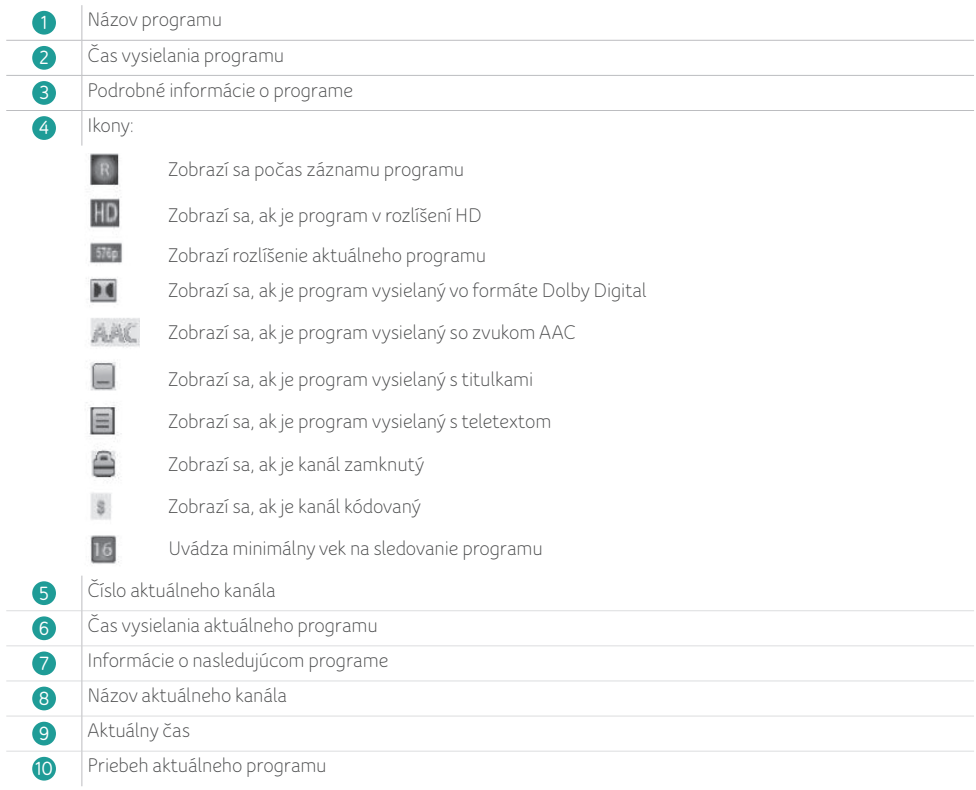

#### **5.** SPRIEVODCA PONUKOU

#### 5.1 PVR

#### 5.1.1 Zoznam súborov

Zoznam súborov slúži na organizáciu súborov a adresárov na zabudovanom HDD.

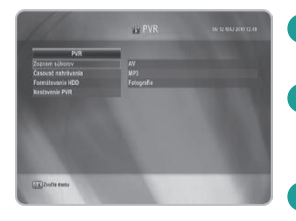

Stlačením tlačidla▲/▼vyberte z ponuky PVR možnosť File List **1** (Zoznam súborov) a potom stlačte tlačidlo OK.

Stlačením tlačidla▲/▼vyberte možnosť AV, MP3 alebo Photo **2** (Fotografie) a potom stlačte OK. Zobrazia sa súbory a zložky uložené na HDD.

Stlačením tlačidla▲/▼vyberte možnosť AV, MP3 alebo Photo **3** (Fotografie) a potom stlačte OK.

AV - Adresár so záznamami programov MP3 - Adresár so súbormi MP3 Photo (Fotografie) - Adresár s fotografiami

#### Úprava zoznamu súborov/zložiek

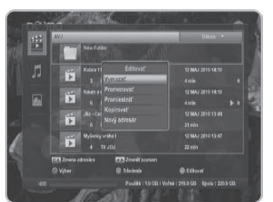

- Stlačením žltého tlačidla zobrazte ponuku úprav zoznamu súborov. **1**
- Stlačením tlačidla▲/▼vyberte požadovanú možnosť a stlačte OK. **2**
- 3 Tlačidlami **A / V / <//> / OK** vyberáte zo zoznamu súborov/zložiek.

New Directory (Nový adresár) - Vytvorenie nového adresára v existujúcom adresári.

Rename (Premenovať) - Zmena názvu súboru alebo adresára. Možno použiť znaky ako napr. 0 – 9, a – z a A – Z.

Delete (Vymazať) - Vymazanie súboru alebo adresára. Move (Presunúť) - Zmena umiestnenia súborov. Stlačením

▲/▼vyberte súbor, ktorý chcete presunúť a následne stlačte OK. Copy (Kopírovať) - Kopírovanie súboru na zabudovaný HDD alebo na

USB pamäť. Stlačením ▲/▼vyberte súbory, ktoré chcete presunúť a následne stlačte OK. Platí len pre AV a MP3.

*Názvy základných adresárov nie je možné meniť*

#### Triedenie zoznamu súborov/zložiek:

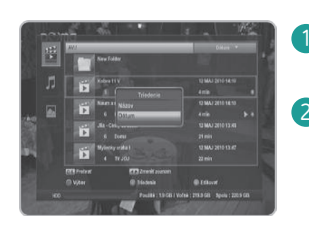

- Stlačte zelené tlačidlo pri zobrazení zoznamu súborov. Objaví sa ponuka triedenia súborov.
- Stlačením tlačidla▲/▼vyberte požadované radenie a stlačte OK. **2**

Title (Názov) - Zoradenie súborov podľa názvu súborov. Date (Dátum) - Zoradenie súborov podľa dátumu súborov.

## 5.1.2 Časovač nahrávania

Môžete naprogramovať záznam súborov, vrátane pridávania, úpravy a vymazania záznamov.

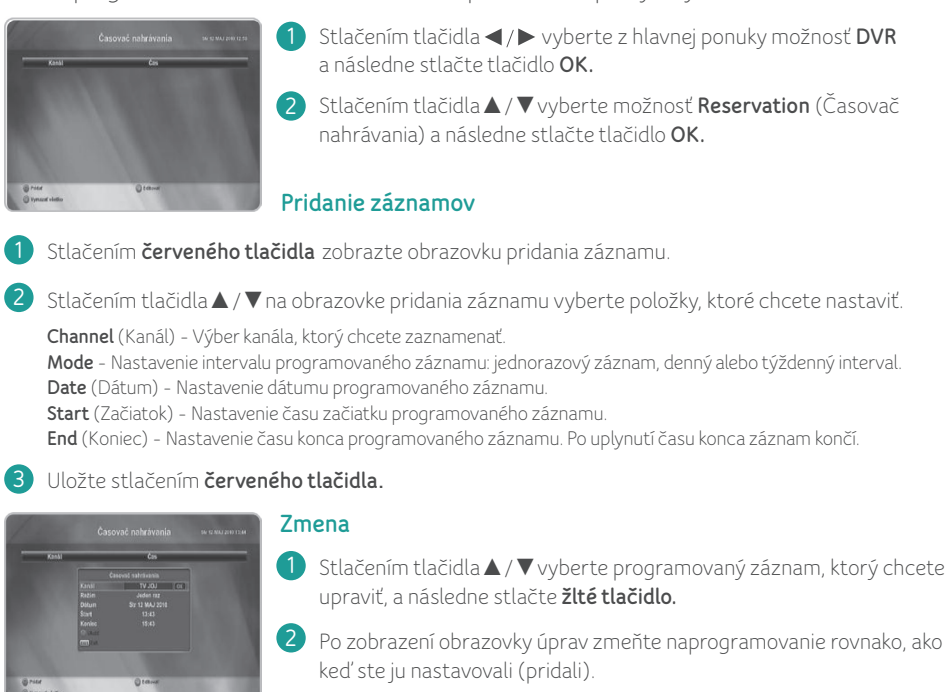

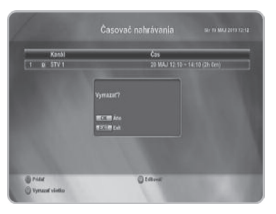

#### Odstraňovanie

1 Stlačením zeleného tlačidla na obrazovke úprav odstránite len aktuálnu položku.

Ak chcete odstrániť všetky naprogramované záznamy, stlačte zelené **2** tlačidlo na obrazovke Programovanie a následne stlačte tlačidlo OK.

*Ak preskočíte alebo vymažete naprogramovaný kanál, odstránite aj programovanie záznamu.*

#### 5.1.3 Nastavenie DVR

Funkciu DVR možno efektívne využiť pomocou nastavenia nasledujúcich možností DVR.

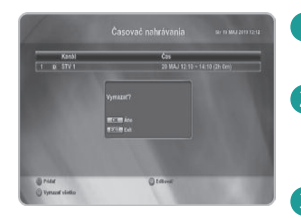

- 1) Stlačením tlačidla </a> vyberte z hlavnej ponuky možnosť DVR a stlačte OK.
- 2 Stlačením tlačidla ▲/ ▼ vyberte možnosť DVR Setting (Nastavenie DVR) následne stlačte tlačidlo OK.
	- Zobrazí sa možnosť DVR Setting (Nastavenie DVR).
- Vyberte požadovanú možnosť a nastavte ju podľa potreby. **3**

Guard Time Start (Riadenie času pred začiatkom) - Nastavenie pridania času pred začiatkom programovaného záznamu. Guard Time End (Pridanie času po konci) - Nastavenie pridania času po konci programovaného záznamu. Default Record Duration (Východisková doba záznamu) - Nastavenie východiskovej doby záznamu. Instant Replay (Okamžité opakovanie) - Nastavenie intervalu opakovaného prehrávania. Commercial Skip (Preskakovanie reklám) - Nastavenie intervalu preskakovania reklám.

#### 5.2 Programový sprievodca

Programový sprievodca zobrazuje informácie o programoch na jednotlivých kanáloch, zoradených podľa dátumu a času. Stlačením tlačidla ● (Record) môžete naprogramovať záznam.

## 5.2.1 Zobrazenie informácií programového sprievodcu

**1**

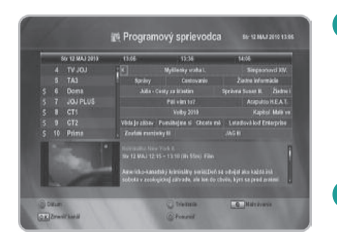

- Stlačením tlačidla </a> vyberte z hlavnej ponuky možnosť Program Guide (Programový sprievodca) a následne stlačte tlačidlo OK.
	- Programového sprievodcu môžete vyvolať aj stlačením tlačidla GUIDE na diaľkovom ovládači.
- Obrazovku programového sprievodcu opustíte stlačením tlačidla EXIT alebo EPG. **2**

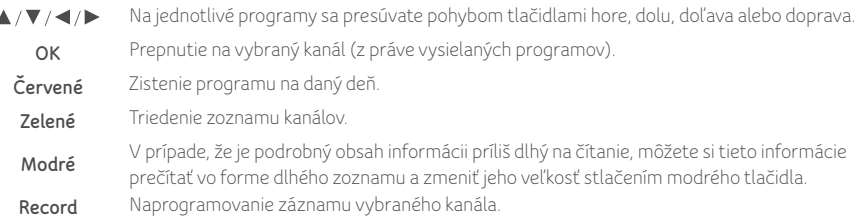

*Pri niektorých programoch sa informácie Programového sprievodcu nemusia zobrazovať.*

## 5.2.2 Programovanie záznamu z Programového sprievodcu

Môžete nastaviť záznam programu v konkrétnom čase pomocou programového sprievodcu.

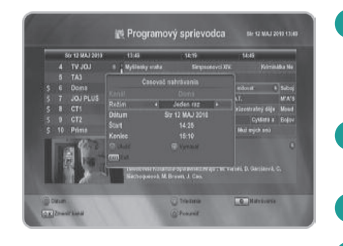

- 1) Stlačením tlačidla  $\blacktriangle / \blacktriangledown / \blacktriangle / \blacktriangleright$  vyberte program, ktorý chcete zaznamenať, následne stlačte tlačidlo Record.
	- Zobrazí sa ikona programovanie.
- 2 Stlačením tlačidla ▲ / ▼ / **<** / ▶ vyberte naprogramovaný program a následne znovu stlačte tlačidlo Record.

Vyberte požadovanú možnosť a nastavte ju podľa potreby. **3**

- Uložte stlačením červeného tlačidla. **4**
	- Zoznam naprogramovaných záznamov môžete zobraziť v ponuke DVR>Reservation (Časovač nahrávania).
	- Máte taktiež možnosť vymazať alebo upraviť záznam programovaných záznamov.

*Viac informácií o programovaní záznamu nájdete v sekcii 5.1.2 Časovač nahrávania.*

# 5.3 Úprava zoznamu kanálov

Môžete upravovať zoznamy obľúbených kanálov, uzamknúť, odstrániť alebo preskočiť kanál.

Môžete upravovať zoznamy obľúbených televíznych a rozhlasových kanálov.

Môžete tak vytvoriť 16 zoznamov obľúbených televíznych a rozhlasových kanálov.

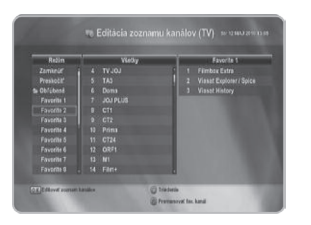

1) Stlačením tlačidla </>> Edit Channel List (Úprava zoznamu kanálov) a následne stlačte tlačidlo OK. Zadajte PIN kód číselnými tlačidlami (0 – 9).

V tabuľke (pozri obr.) v ľavej časti Mode (Režim) sa šípkou ▲/▼ **2** nastavíte na Favorite (Obľúbené) a potvrdíte OK.

- Šípkou ▲/▼ prejdete na jeden z Favorite (Obľúbené) a potvrdíte OK (v pravej časti tabuľky sa zmení **3** názov Select (Výber) na vybranú Favorite (Obľúbené).
- 4) Šípkou → sa posuniete na strednú časť tabuľky **All** (Všetky) a následne sa šípkou ▲/▼ nastavíte na presúvanú stanicu a potvrdíte OK (presúvaná stanica sa zobrazí v pravej časti tab.).
- Opakujte krok 4, až dosiahnete požadované poradie (ak je potrebné dodatočne upraviť pozíciu stanice **5** v časti upravovaného poradia, stačí sa šípkou b presunúť na upravované poradie, nastaviť na konkrétnu stanicu, stlačiť žlté tlačidlo a šípkou ▲/▼ presuniete stanicu na požadovanú pozíciu. Následne opäť potvrdíte žlté tlačidlo alebo OK.
- 6) Po ukončení úpravy poradia potvrdíte Exit, zobrazí sa tab. Do you want to save? (Chcete to uložiť?), potvrdíte OK (vypíše Saving (Uložené) a vráti vás na stanicu, ktorá bola nastavená pred začiatkom úpravy poradia).
- Potvrdíte OK a v tab. označenej All (Všetky) pomocou červeného tlačidla prepnete na vami vytvorené **7** poradie (po vypnutí a opätovnom zapnutí STB ostáva nastavené posledné predvolené poradie).

\* Ak v upravovanom poradí nie sú zaradené všetky stanice a je potrebné doplnenie, treba najskôr podľa postupu v bode 7 nastaviť All (Všetky) a následne postupovať od bodu 1.

#### *Prednastavený továrenský PIN kód je 0000.*

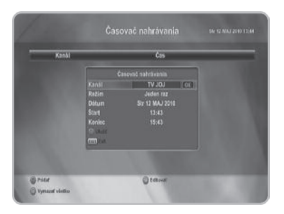

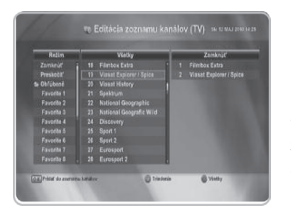

#### Uzamknutie

Môžete uzamknúť programy z ľubovoľného zoznamu, napr. aby sa na ne nemohli pozerať deti.

- Stlačením tlačidla▲/▼vyberte kanál, ktorý chcete zamknúť a následne **1** stlačte tlačidlo OK.
- Postup opakujte pri každom programe, ktorý chcete zamknúť. **2** Ak program zamknete v ľubovoľnom zo zoznamov, uzamkne sa aj vo všetkých ostatných zoznamoch.

#### Preskakovanie

Môžete preskočiť televízny alebo rozhlasový kanál z aktuálneho zoznamu.

Stlačením tlačidla▲/▼vyberte kanál, ktorý chcete zamknúť a následne stlačte tlačidlo OK.

● Preskakovanie kanálov zrušíte stlačením tlačidla OK v zozname úpravy.

#### 5.4 Inštalácia

Kanály môžete vyhľadávať v automatickom alebo ručnom režime. Počkajte na dokončenie vyhľadávania kanálov.

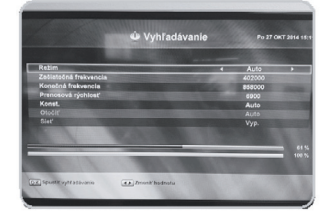

#### Automatické vyhľadávanie

- Stlačením číselných tlačidiel nastavíte Start Frequency **1** (Počiatočná frekvencia), End Frequency (Konečná frekvencia) a Symbol Rate (Prenosová rýchlosť) káblového signálu.
- 2 Stlačením tlačidla </>
vyberte usporiadanie (AUTO, 16, 32, 64, 128, alebo 256 QAM).
- Stlačením tlačidla OK začnete vyhľadávať. **3**
- Po dokončení vyhľadávania stlačte tlačidlo OK na uloženie **4** zoznamu kanálov.

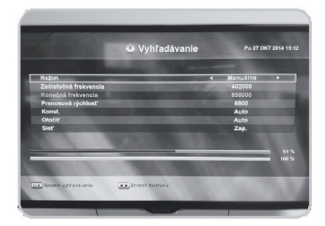

#### Manuálne vyhľadávanie

- Stlačením číselných tlačidiel nastavíte Start frequency **1** (Počiatočná frekvencia) a Symbol Rate (Prenosová rýchlosť) káblového signálu.
- 2 Stlačením tlačidla </a> vyberte usporiadanie (AUTO, 16, 32, 64, 128, alebo 256 QAM).
- 3 Stlačením tlačidla </a> vyberte inverziu spektra Auto (Automatické), Off (Vypnuté), alebo On (Zapnuté).
- 4 Stlačením tlačidla </>
vyberte hľadanie siete Off (Vypnuté), alebo On (Zapnuté). Ak vyberiete možnosť On (Zapnuté), môžete pomocou domácej siete nájsť viac staníc.
- Stlačením tlačidla OK začnete vyhľadávať. **5**
- Po dokončení vyhľadávania stlačte tlačidlo OK na uloženie **6**zoznamu kanálov.

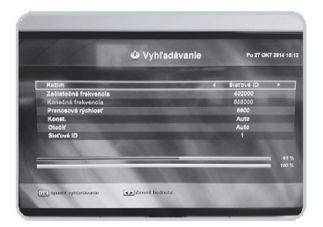

#### ID siete

- Stlačením číselných tlačidiel máte možnosť nastaviť: Začiatočná **1** frekvencia, Konečná frekvencia a Prenosová rýchlosť.
- 2 Stlačením tlačidla </a> vyberte usporiadanie (AUTO, 16, 32, 64, 128, alebo 256 QAM).
- 3 Stlačením tlačidla </a> vyberte inverziu spektra Auto (Automatické), Off (Vypnuté), alebo On (Zapnuté).
- 4 Pomocou číselných tlačidiel nastavte ID siete.
- Stlačením tlačidla OK spustíte vyhľadávanie. **5**
- Po dokončení vyhľadávania stlačte tlačidlo OK na uloženie **6** zoznamu kanálov.

#### 5.5 Nastavenie systému

Ak si prajete systém prispôsobiť, aby vám lepšie vyhovoval, môžete zadať niektoré nastavenia v podriadenej sekcii ponuky System Setting (Nastavenie systému).

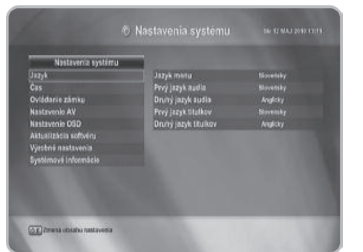

- 1 V hlavnej ponuke stlačením tlačidla </a> položku System Setting (Nastavenie systému) a následne stlačte tlačidlo OK.
- Stlačením tlačidla▲/▼vyberte požadovanú **2** ponuku a stlačte tlačidlo OK.

## 5.5.1 Jazyk

Môžete vybrať požadovaný jazyk ponúk, zvuku alebo titulkov.

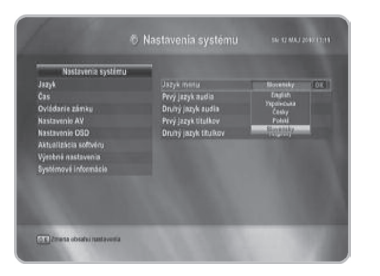

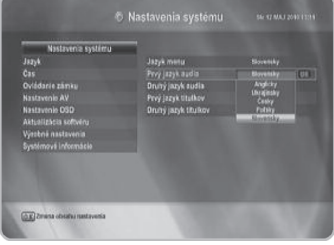

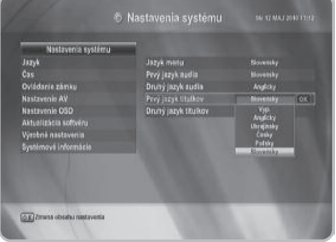

## Jazyk ponúk

Tu si môžete vybrať, v akom jazyku sa majú zobrazovať ponuky.

Stlačením tlačidla▲/▼vyberte požadovaný jazyk a stlačte tlačidlo OK.

## Prvý jazyk zvuku/druhý jazyk zvuku

Môžete upraviť východiskový jazyk zvuku pri prepnutí kanála.

Stlačením tlačidla▲/▼vyberte požadovaný jazyk a následne stlačte tlačidlo OK.

- *Môžete nastaviť prvý a druhý jazyk zvuku.*
- *Ak nie je vybraný prvý jazyk zvuku, prehráva sa druhý jazyk. (Ak nie je k dispozícii prvý ani druhý jazyk, prehráva sa prvý jazyk, ktorý vybraný kanál ponúka.)*

## Prvý jazyk titulkov/druhý jazyk titulkov

Môžete upraviť východiskový jazyk titulkov pri prepnutí kanála.

Stlačením tlačidla▲/▼vyberte požadovaný jazyk a následne stlačte tlačidlo OK.

- *Ak si prajete funkciu titulkov zrušiť, vyberte možnosť Off (Vypnuté).*
- *Môžete vybrať prvý a druhý jazyk titulkov.*
- *Ak nie je vybraný prvý jazyk titulkov, prehráva sa druhý jazyk. (Ak nie je k dispozícii prvý ani druhý jazyk, prehráva sa prvý jazyk, ktorý vybraný kanál ponúka.)*

# 5.5.2 Čas

Môžete si nastaviť Wakeup time (Čas budenia) a Sleep time (Čas do vypnutia).

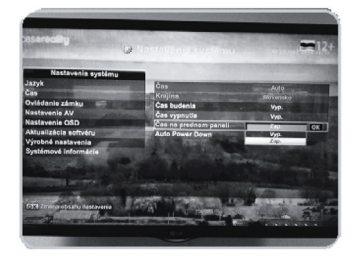

#### Čas na prednom paneli

Pri výbere ZAP/VYP: Stlačením tlačidla môžete zapnúť alebo vypnúť zobrazenie času na prednom paneli prijímača.

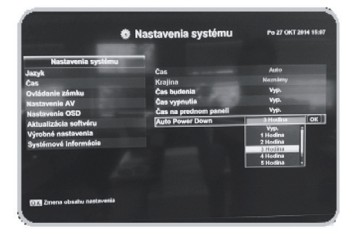

#### Pri výbere AUTO POWER DOWN:

Stlačením tlačidla môžete nastaviť čas, po ktorom sa prijímač automaticky vypne. Na výber je 1, 2, 3, 4, 5, 6 hodín.

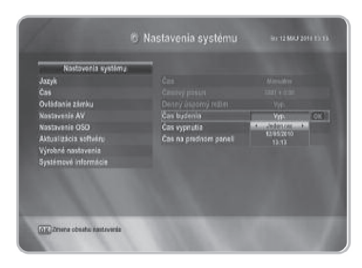

#### Čas budenia/čas vypnutia

Môžete nastaviť časovač zapnutia a vypnutia, takže sa prijímač automaticky zapne alebo vypne v nastavenom čase.

- 1 Stlačením tlačidla </a>
nastavíte požadovaný režim (Off (Vypnuté), Once (Jedenkrát), Daily (Denne), Weekly (Týždenne) a Weekday (Pracovný deň)).
- 2) Stlačením tlačidla ▲/▼/◀/▶ zvoľte rok, mesiac a deň, následne stlačte tlačidlo OK.
- Stlačením tlačidla▲/▼presuňte kurzor a potom **3** číselnými tlačidlami (0 – 9) zadajte hodinu a minútu.

#### 5.5.3 Uzamknutie ovládania

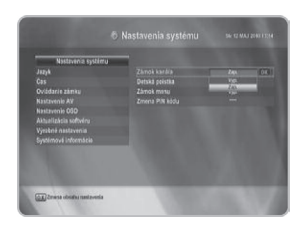

#### Uzamknutie kanálov

Ak zmeníte Channel Lock (Zámok kanála) na On (Zapnuté) alebo Off (Vypnuté), môžete podľa nastavených hodnôt daný kanál zapnúť.

- V prípade, ak vyberiete možnosť On (Zapnuté), budete potrebovať PIN kód vždy, keď vyberiete kanál uzamknutého programu, podľa nastavení v kontrole kanálu.
- Ak zvolíte možnosť Off (Vypnuté), môžete sledovať všetky kanály bez PIN kódu.

Viac informácií o nastavení Uzamknutia kanálov nájdete v sekcii 5.3 Úprava zoznamu kanálov.

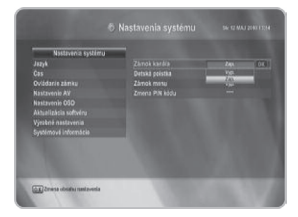

#### Rodičovský zámok

Rodičovský zámok umožňuje stanoviť isté obmedzenia sledovania kanálov podľa veku. Na sledovanie blokovaných programov je potrebné heslo.

Stlačením tlačidla ▲/▼vyberte požadovanú možnosť a následne stlačte tlačidlo OK.

Korektnosť služby je ovplyvnená správnym označením zo strany vysielateľa programu.

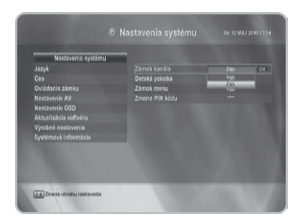

#### Zámok ponúk

V prípade, ak je zámok ponúk nastavený na On (Zapnuté), budete potrebovať PIN kód na nastavenie možnosti Edit Channel List (Úprava zoznamu kanálov), Installation (Inštalácia), Formát HDD (Formátovať HDD) a System Setting (Nastavenia systému).

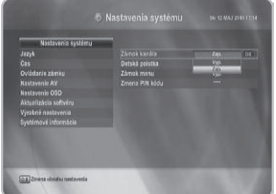

#### Zmena PIN kódu

Štandardný PIN 0000 môžete zmeniť. NEZABUDNITE HO! Bez neho nebudete mať prístup k žiadnym funkciám vyžadujúcim kód. Súčasne môžete zmeniť heslo pre funkcie Channel Lock (Zámok kanála) a Menu Lock (Zámok ponúk).

**1** Pomocou číselných tlačidiel (0 - 9) na diaľkovom ovládači zadajte existujúci PIN kód.

Do zvýrazneného poľa pre nový PIN kód zadajte nový PIN kód. **2**

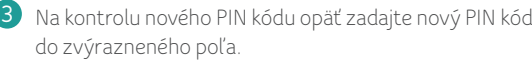

● V prípade, že je PIN kód správny, zobrazí sa v okne na displeji správa Success (Úspešné).

*V prípade, že zabudnete PIN kód, stlačte v tomto poradí postupne farebné tlačidlá červené \_ zelené \_ žlté \_ modré a PIN kód sa zmení na 0000.*

#### 5.5.4 Nastavenie AV

Umožní vykonať celý rad nastavení súvisiacich so vstupnými/výstupnými signálmi.

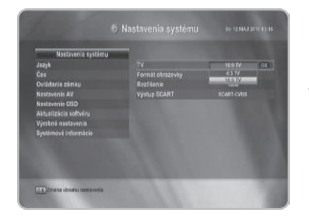

#### TV

Pomer strán televízora si môžete nastaviť. Stlačením tlačidla ▲/▼ vyberte požadovaný pomer strán a následne stlačte tlačidlo OK.

● Ak máte televízor s pomerom strán obrazu 4 : 3, vyberte 4 : 3 TV a ak máte televízor s pomerom strán obrazu 16 : 9, vyberte 16 : 9 TV.

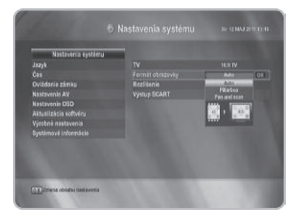

#### Formát zobrazenia

Môžete si vybrať formát zobrazenia v závislosti od pomeru strán televízora.

Stlačením tlačidla ▲/▼ vyberte požadovanú možnosť a následne stlačte tlačidlo OK.

4 : 3 TV - Auto (Automaticky), Letterbox (Prispôsobiť na šírku), Center cut (Stredový výrez). 16 : 9 TV - Auto (Automaticky), Pillarbox (Prispôsobiť na výšku), Pan and scan (Posun do strán).

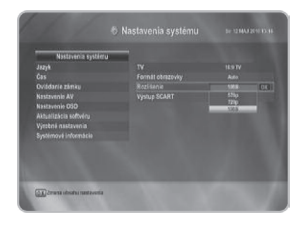

#### Rozlíšenie

Prijímač podporuje celý rad rozlíšení videa (576p, 720p a 1080i). Stlačením tlačidla ▲/▼ vyberte požadovanú možnosť a následne stlačte tlačidlo OK.

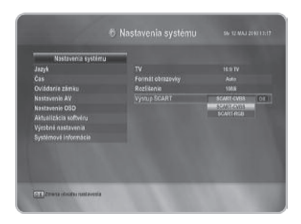

#### SCART výstup

Ak váš SCART podporuje RGB farby, vyberte SCART-RGB. V opačnom prípade vyberte SCART-CVBS.

#### 5.5.5 Nastavenie OSD

Umožňuje nastavenie priehľadnosti zobrazení a dobu zobrazenia okien.

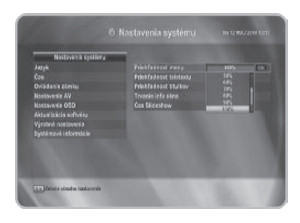

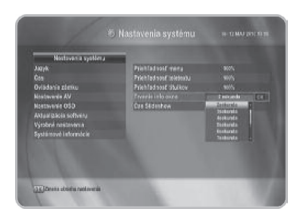

#### Priehľadnosť ponúk/teletextu/titulkov

Ponuka variantov od 20 do 100 % vám umožní voľbu priehľadnosti na obrazovke videa a OSD.

Stlačením tlačidla ▲/▼ vyberte požadovanú možnosť a následne stlačte tlačidlo OK.

● Voľba priehľadnosti je vykonaná.

#### Trvanie zobrazenia okien

Pri prepínaní kanálov sa na niekoľko sekúnd zobrazí informačný pruh. Nastaviť si môžete dobu, na ako dlho chcete, aby sa pruh zobrazil.

Stlačením tlačidla ▲/▼ vyberte požadovanú dĺžku zobrazovania (1 až 10 s) a následne stlačte tlačidlo OK.

● Každá ponúknutá možnosť znamená dobu, po ktorú zostane pruh kanála zobrazený na obrazovke prepnutého kanála.

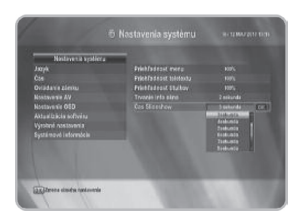

#### Interval snímkov

Stlačením tlačidla ▲/▼ vyberte požadovanú dĺžku zobrazovania (1 až 10 s) a následne stlačte tlačidlo OK.

#### 5.5.6 Upgrade softvéru

Softvér môžete sťahovať z vysielania OTA (Over The Air) alebo cez USB.

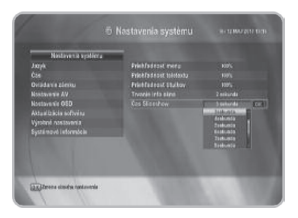

#### Aktualizácia cez kábel

Aktualizáciu cez kábel (OTA, Over the Air) môžete nastaviť manuálne. Dostupnosť nového softvéru skontrolujete stlačením tlačidla OK po zadaní hodnoty pre položku Frequency (Frekvencia). Stiahne sa aktualizovaný softvér.

#### Aktualizácia cez USB

Softvér môžete aktualizovať cez USB konektor prijímača.

Stlačením tlačidla ▲/▼ vyberte možnosť USB Upgrade (Upgrade **1**cez USB) a následne stlačte tlačidlo OK.

Stlačením tlačidla ▲/▼ vyberte súbor s upgradom a následne **2** stlačte tlačidlo OK. Spustí sa upgrade softvéru.

## 5.5.7 Vynulovanie na továrenské (pôvodné) nastavenia

Túto možnosť použite iba vtedy, ak si prajete znovu začať celý postup inštalácie od začiatku. Ak spustíte funkciu Factory Reset (Vynulovanie na továrenské nastavenie), vymažú sa všetky vaše predchádzajúce nastavenia a všetky programy! Načítajú sa východiskové dáta.

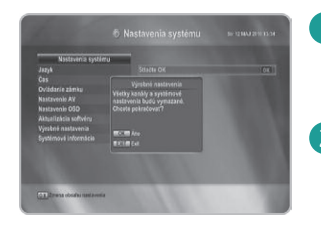

- Stlačením tlačidla ▲/▼ vyberte možnosť Factory Reset **1**(Vynulovanie na továrenské nastavenia) a následne stlačte OK.
- Ak si želáte nastavenia naozaj vynulovať, stlačte OK, **2** alebo na odchod z tejto ponuky stlačte tlačidlo EXIT.

#### 5.5.8 Informácie o systéme

Zobrazí informácie o systéme: Názov modelu, verziu softvéru, hardvéru a zavádzajúceho programu.

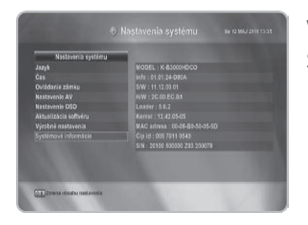

V ponuke Setup (Nastavenie) stlačením tlačidiel ▲/▼vyberte System Information (Informácie o systéme).

#### 5.6 Systém podmieneného prístupu (CA)

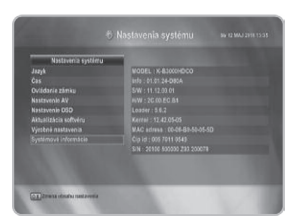

Ponuka zobrazí modul podmieneného prístupu a čipovú kartu. Váš prijímač je vybavený 1 slotom na čipovú kartu. Zasuňte vhodnú platnú čipovú kartu. Získate tým prístup k príslušnému kódovanému kanálu alebo poskytovaným službám Pay-per-View.

Čipovú kartu zasuňte do slotu. Čipová karta určuje, ktoré kanály budú dekódované. Čipová karta obsahuje podrobnosti o vašom predplatnom, takže môžete svoje oprávnenie prezerať

- Ak čipovú kartu nevložíte, zobrazí sa správa No smart card (Chýba čipová karta).
- Po vložení čipovej karty do slotu môžete sledovať vybraný kanál.
- V káblovej sieti UPC je účinné párovanie prijímača a čipovej karty. Ak použijete inú kartu, prístup k programom bude odmietnutý.

## **6.** SPRIEVODCA DVR

#### 6.1 Zoznam záznamov

Voľbou File List (Zoznam súborov) môžete kontrolovať zaznamenané programy.

#### 6.1.1 Zoznam záznamov

Na diaľkovom ovládači stlačte tlačidlo Zoznam záznamov. Zobrazí sa nasledujúci zoznam záznamov. Zoznam záznamov môžete tiež zobraziť v ponuke DVR>File List (Zoznam súborov).

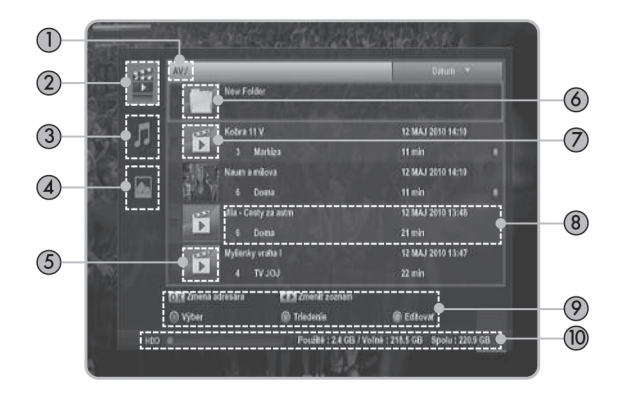

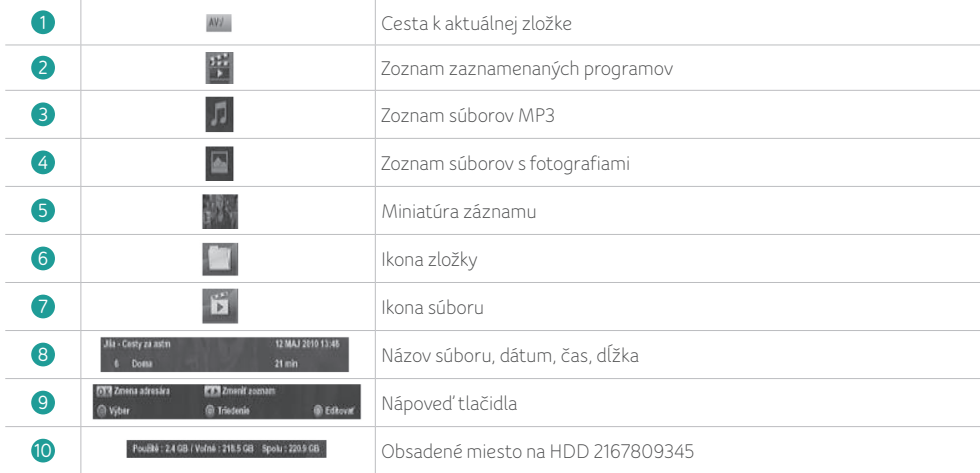

*Ak je ku konektoru USB pripojená USB pamäť, zobrazí sa v ľavej časti zoznamu súborov ikona USB.*

#### 6.1.2 Možnosti prehrávania

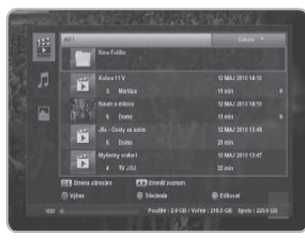

- Na diaľkovom ovládaní stlačte tlačidlo Zoznam **1** záznamov - objaví sa zoznam záznamov.
- Stlačením tlačidla ▲/▼ vyberte požadovaný program **2** a následne stlačte tlačidlo OK:

Begin (Začiatok) - Prehrávanie programov od začiatku. Continue (Pokračovanie) - Pokračovanie prehrávania od minulého zastavenia.

Descramble (Dekódovanie) - Dekóduje a znovu uloží záznam.

Cancel (Storno) - Zrušenie prehrávania.

- Stlačením tlačidla ▲/▼ vyberte možnosť Begin **3** (Začiatok) alebo Continue (Pokračovanie) a následne stlačte tlačidlo OK.
	- Vybraný program sa prehrá.
	- Ak stlačíte tlačidlo Pruh postupu na diaľkovom ovládači, zobrazuje sa pruh postupu.
	- · Ak chcete zobraziť nápoveď, stlačte modré tlačidlo v čase, kedy sa zobrazuje pruh postupu.

#### 6.2 Informačné okno

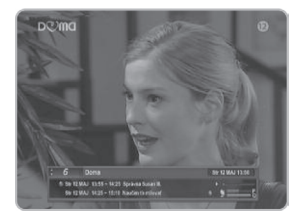

Stlačením tlačidla *i* (Informačné okno) počas prehrávania záznamu zobrazíte príslušné informácie: aktuálny stav prehrávania, dĺžku záznamu a uplynutý hrací čas.

#### 6.3 Prehrávanie

Záznam je možné prehrávať rôznymi spôsobmi.

#### 6.3.1 Pretáčanie dopredu/dozadu

Tlačidlá pretáčania dopredu a dozadu umožňujú rýchly prechod na požadovanú časť programu.

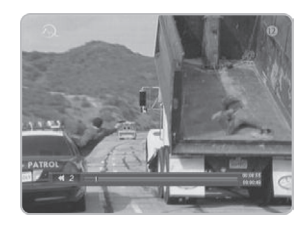

- Na pretáčanie dopredu stlačte > a na pretočenie dozadu stlačte na diaľkovom ovládači.
- Každým stlačením tlačidla sa rýchlosť pretáčania zvýši (x2, x4, x8, x16, x32).
- Stlačením ▶ (Prehrávanie) na požadovanom mieste obnovíte normálne prehrávanie.

#### 6.3.2 Spomalené prehrávanie

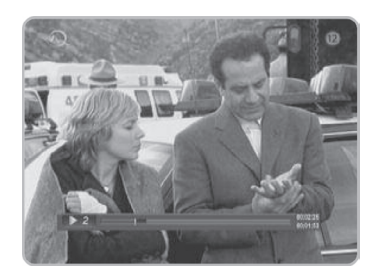

- Počas prehrávania stlačte tlačidlo (Pozastavenie), stlačením tlačidiel (pretáčanie vzad) / (pretáčanie vpred) potom aktivujete spomalené prehrávanie vzad/vpred.
- Každým stlačením tlačidla sa rýchlosť mení, postupne 1/2x, 1/4x, 1/8x, 1/16x a 1/32x štandardnej rýchlosti prehrávania.
- Stlačením (Prehrávanie) obnovíte normálne prehrávanie.

#### 6.3.3 Okamžité opakovanie

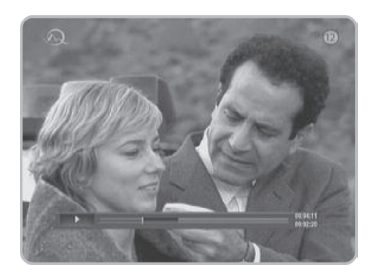

#### 6.3.4 Preskakovanie reklám

● Stlačením REPLAY (Opakovanie) sa vrátite späť a znovu prehrávate.

 Po dokončení prehrávania sa program prehráva znovu od aktuálnej pozície.

● Interval opakovania môžete nastaviť v ponuke DVR.

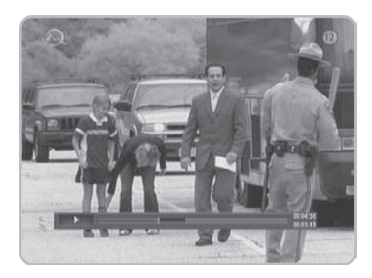

● Stlačením SKIP (Preskočiť) preskočíte dopredu a prehrávanie pokračuje.

 Po dokončení preskočenia sa program prehráva od aktuálnej pozície.

#### 6.3.5 Rýchly presun

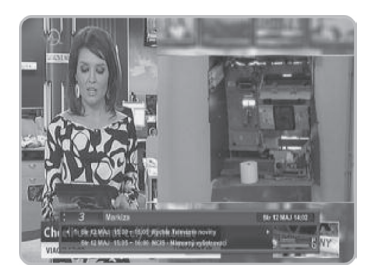

- 1) Stlačte tlačidlo *i* (Informačné okno) na obrazovke prehrávania. Objaví sa informačné okno.
- 2) Stlačením a pridržaním tlačidla </a> presuňte ikonu Pozícia na vybrané miesto a po uvoľnení tlačidla  $\blacktriangleleft$ / $\blacktriangleright$  prehrávanie pokračuje od vybranej pozície.

#### 6.3.6 Opakovanie A-B

Môžete nastaviť vybraný úsek zaznamenaného programu a prehrávať ho opakovane.

Stlačte žlté tlačidlo na začiatku úseku a druhýkrát stlačte žlté tlačidlo na konci úseku. Opakovane sa prehráva vybraný úsek programu.

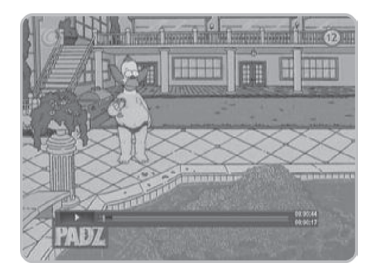

#### Zastavenie opakovania

Stlačte tlačidlo OK. **1**

Stlačením tlačidla ▲/▼ vyberte možnosť Off **2** repetition (Opakovanie vypnuté) a následne stlačte tlačidlo OK.

Môžete tiež stlačiť žlté tlačidlo.

## 6.3.7 Záložka

Pomocou záložiek môžete jednoducho a rýchlo prejsť na vybrané miesta.

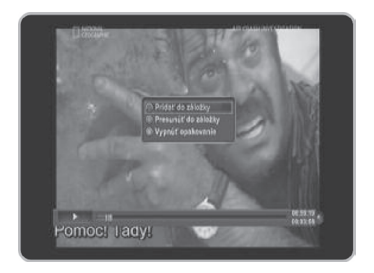

1 Pri prehrávaní stlačte tlačidlo *i* (Informačné okno). Objaví sa informačné okno.

- 2 Stlačením červeného tlačidla môžete nastaviť záložku na požadované miesto.
- Stlačením zeleného tlačidla zobrazíte zoznam **3** záložiek a stlačením tlačidla (/> vyberte miesto, ktoré chcete zobraziť.
- Záložku vymažete tým, že ju vyberiete a stlačíte **4**červené tlačidlo.

## 6.4 Časový posun záznamu

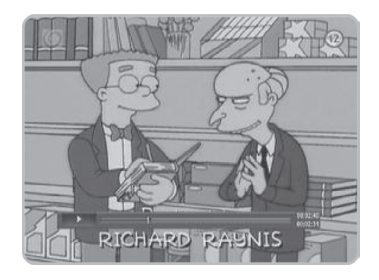

Prijímač automaticky ukladá programy na zabudovaný pevný disk, používateľ tak môže i pri sledovaní živého vysielania využiť pozastavenie, prehrávanie, pretáčanie dopredu a dozadu atď.

Stlačením tlačidla <<<<<<</>(pretáčanie dozadu) alebo (Pozastavenie) sa spustí časový posun záznamu.

Automatické ukladanie začne od momentu zvolenia vybranej TV stanice a končí zvolením inej.

#### 6.5 Okamžitý záznam

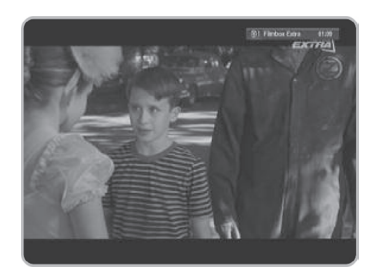

Program môžete zaznamenávať na zabudovaný pevný disk, bez použitia vonkajšieho zariadenia.

Stlačením tlačidla ● (Záznam) zaznamenáte aktuálny program. Zobrazí sa ikona záznamu a východiskový čas záznamu.

#### 6.6 Záznam viacerých kanálov

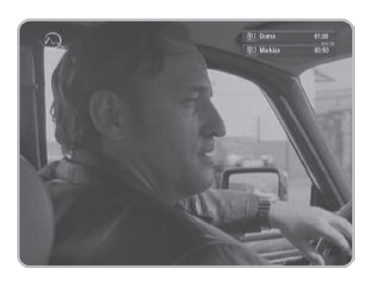

Môžete zaznamenávať dva kanály naraz.

Ak nahrávate jeden program, môžete sledovať alebo nahrávať akýkoľvek iný program.

Ak nahrávate dva programy, ktoré sa nachádzajú na rovnakej frekvencii, môžete sledovať akýkoľvek iný program.

Ak nahrávate dva programy z rôznych frekvencií, môžete sledovať len tie programy, ktoré sa nachádzajú práve na týchto frekvenciách.

#### 6.7 Zastavenie záznamu

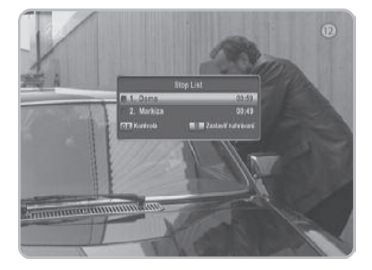

- **1** Stlačte tlačidlo (Zastavenie). Zobrazí sa zoznam zastavenia.
- Stlačením tlačidla ▲/▼ vyberte zoznam zastavení **2** a následne stlačte tlačidlo ■ (Zastavenie).

#### 6.8 MP3/foto

Môžete prehrávať súbory MP3 alebo fotografie uložené na zabudovanom HDD alebo USB pamäti. USB pamäť k prijímaču pripojíte káblom USB.

#### 6.8.1 Pripojenie USB pamäte

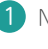

1 Na PC uložte súbory MP3 a fotografie na USB pamäť.

USB pamäť pripojíte k prijímaču káblom USB. **2**

#### 6.8.2 Prehrávanie súborov

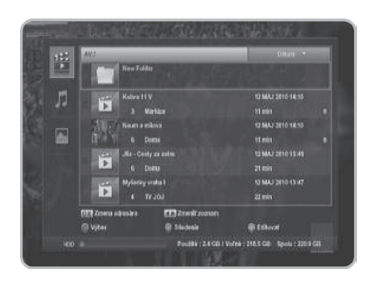

- 1 Stlačením tlačidla </a> vyberte z hlavnej ponuky možnosť DVR a následne stlačte tlačidlo OK.
- Stlačením tlačidla ▲/▼ vyberte File List (Zoznam **2** súborov) a následne stlačte tlačidlo OK.
- Stlačením tlačidla ▲/▼ vyberte možnosť MP3 **3** alebo Photo (Fotografie) a následne stlačte tlačidlo OK. Zobrazia sa súbory MP3 alebo fotografie.
- Stlačením tlačidla ▲/▼ vyberte požadovaný súbor **4** a následne stlačte tlačidlo OK.

Vybraný súbor sa prehrá.

# **7.** OSTATNÉ

#### 7.1 Odstraňovanie ťažkostí

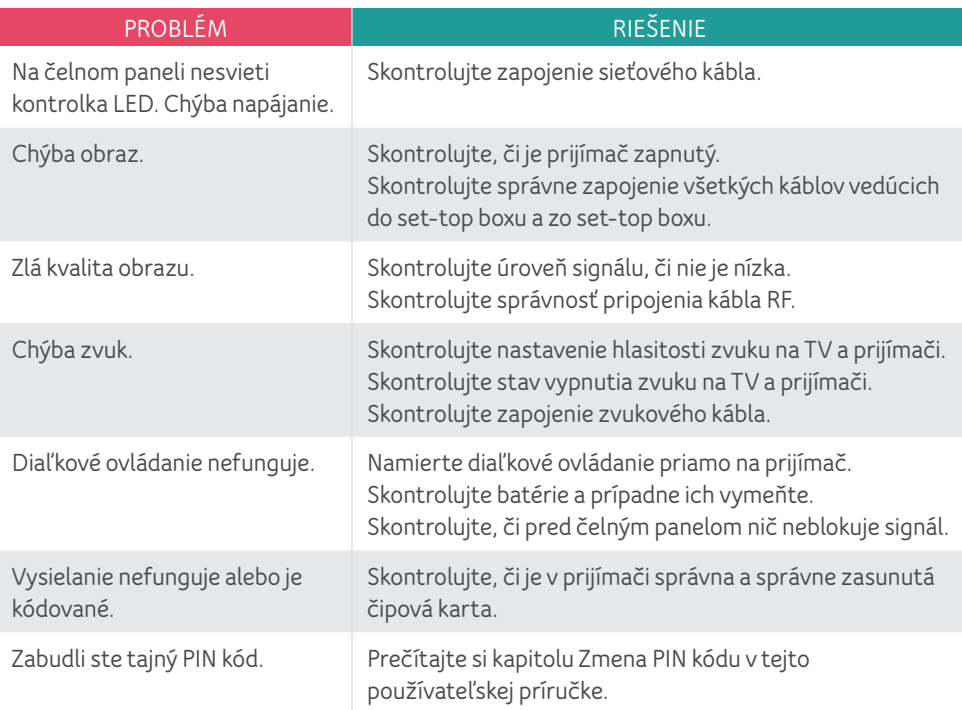

# 7.2 Technické špecifikácie

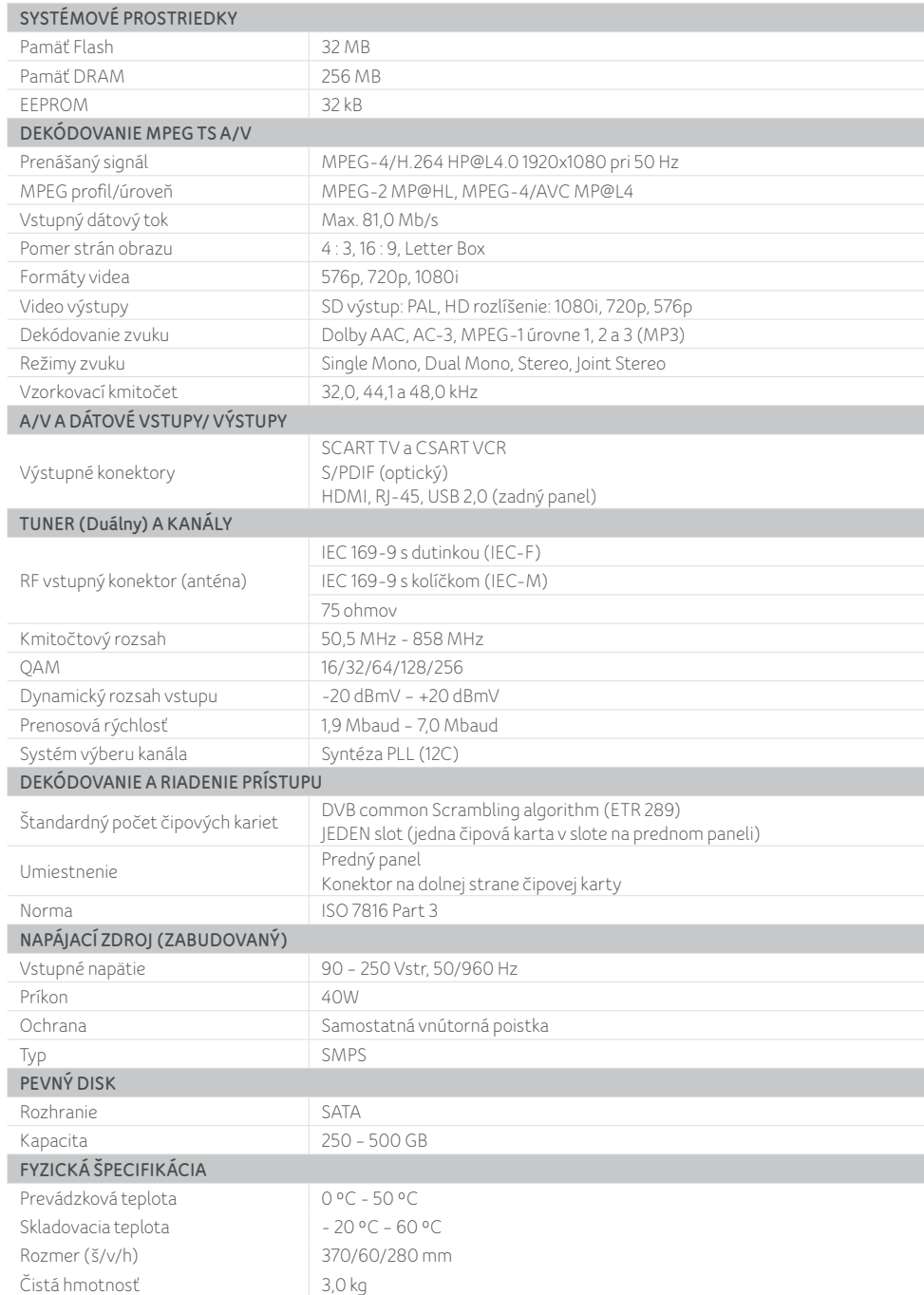

# 7.3 Štruktúra ponúk

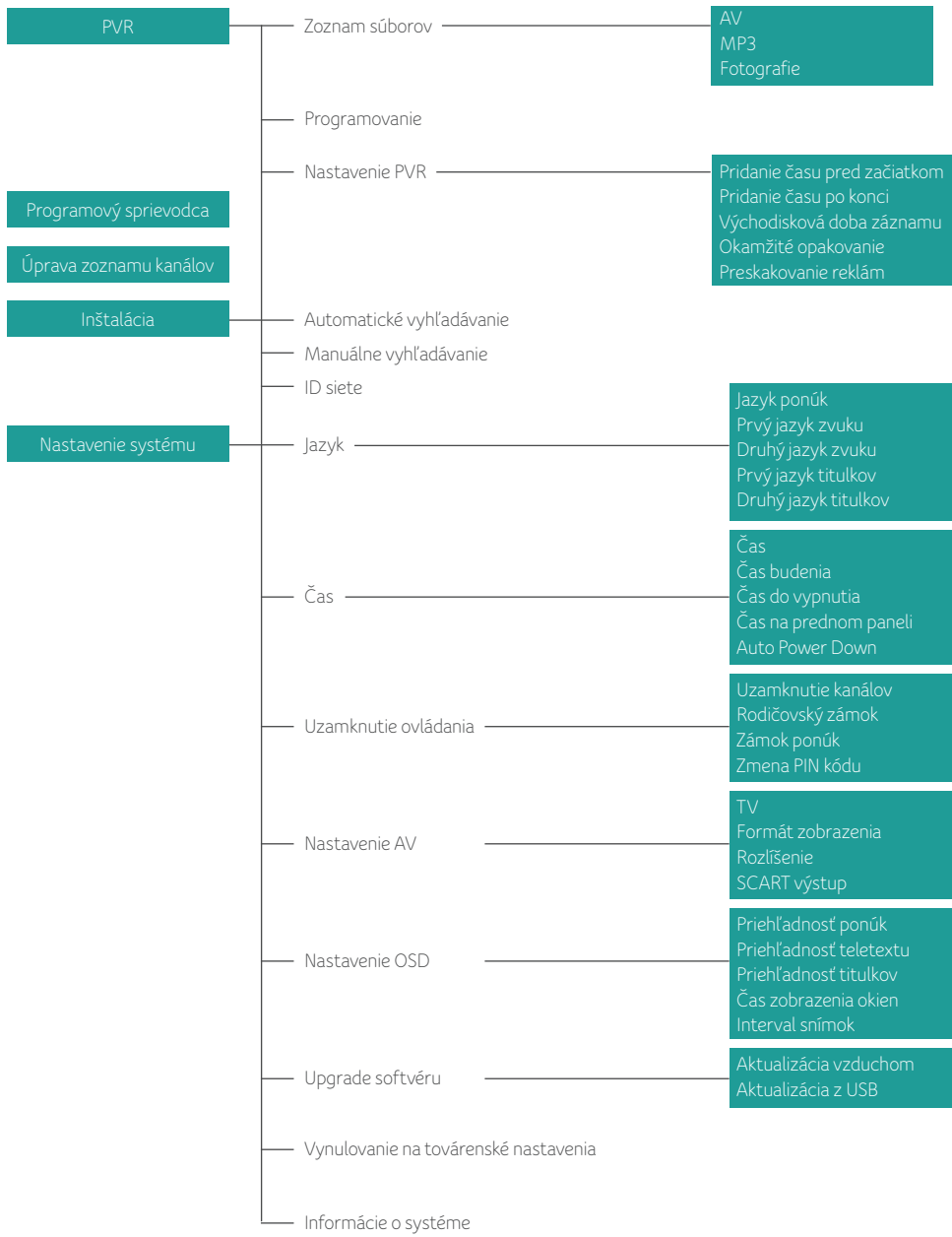

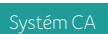

# POZNÁMKY

[www.upc.sk](http://www.upc.sk) 02 / 594 22 222

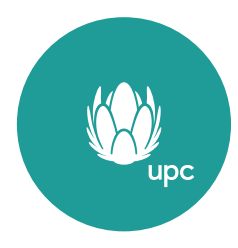